# **DOCUMENT D'ORIENTATIO EN MATIÈRE DE FORMATION VIRTUELL**

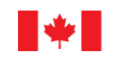

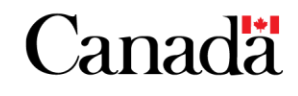

ZG.

# <span id="page-1-0"></span>**TABLE DES MATIÈRES**

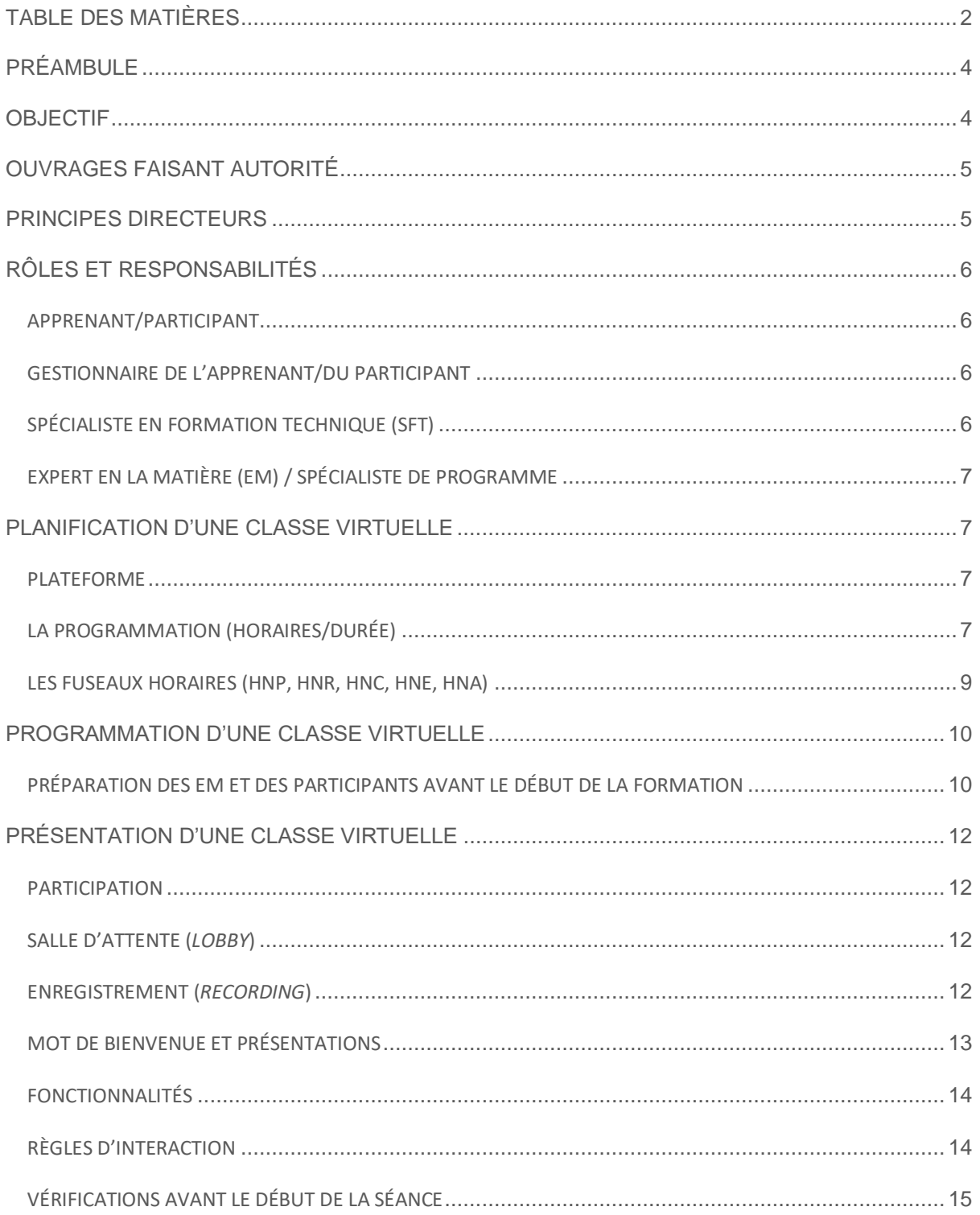

 $\overline{2}$ 

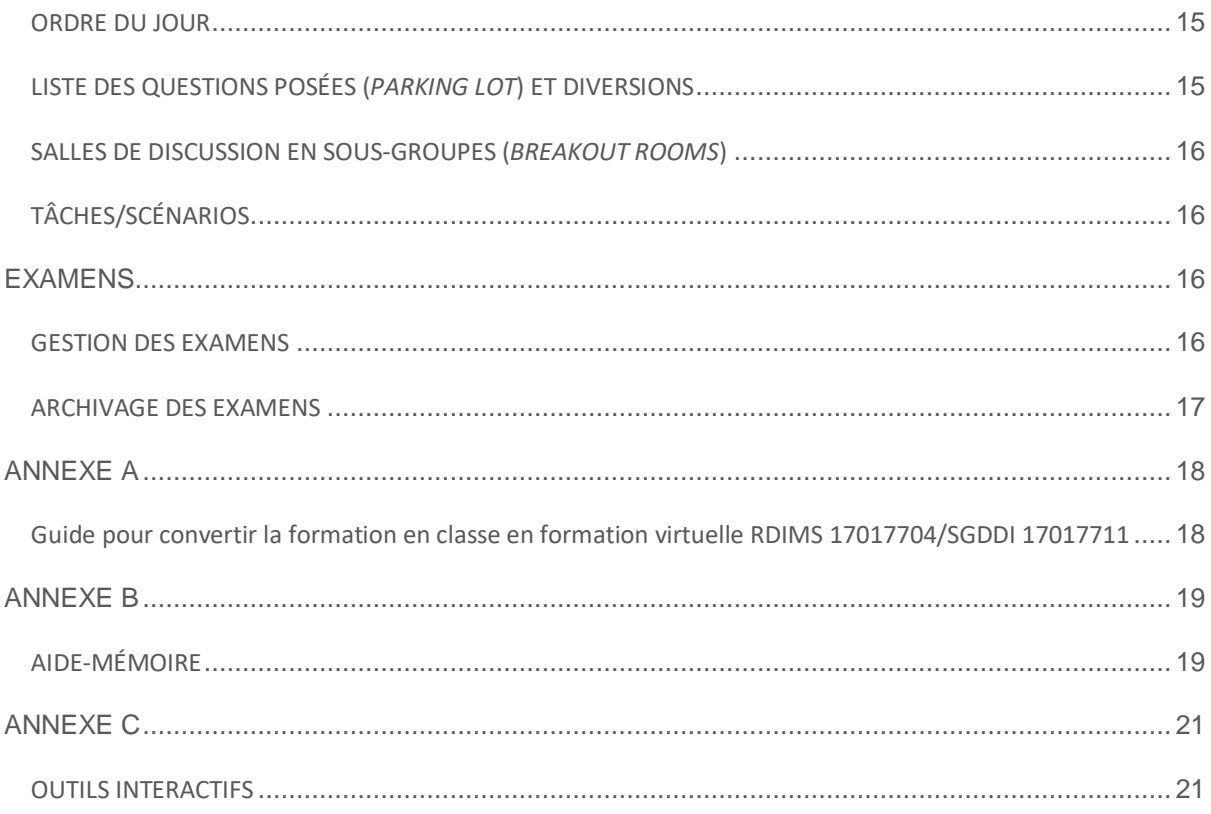

# <span id="page-3-0"></span>**PRÉAMBULE**

Le groupe de la Formation technique intégrée multimodale (FTIM) a pour mandat de diriger l'ensemble des activités liées à la planification, à l'analyse, à la conception, à l'élaboration, à la mise en œuvre et à l'évaluation de toutes les formations techniques de base, spécialisées et récurrentes du groupe Sécurité et Sûreté ainsi que celles d'autres programmes ayant une fonction de surveillance au sein du Ministère. Ces formations sont conformes au continuum d'apprentissage multimodal et modal, et le groupe de la FTIM fournit la formation obligatoire requise pour que le personnel de surveillance puisse obtenir et conserver ses titres de compétences et exercer ses fonctions à l'appui du mandat de Transports Canada (TC).

À ce jour, la plupart des formations élaborées par le groupe de la FTIM ont été offertes en personne ou via des plateformes d'apprentissage en ligne. Au cours des dernières années, le groupe de la FTIM a commencé à étudier la possibilité de lancer une nouveau mode de présentation des formations en classe en recourant à des plateformes virtuelles. Cependant, en raison des récents changements vécus dans le monde entier, ce besoin est rapidement devenu urgent.

La fonction publique a dû mettre en place de nouvelles politiques, de nouveaux programmes et de nouveaux processus pour adapter ses activités quotidiennes à une situation en constante évolution, tout en assurant une prestation de services continue aux Canadiens.

Cette situation a amené Transports Canada à mettre l'accent sur l'élaboration et la mise en œuvre de moyens novateurs pour assurer la sécurité et la sûreté du système de transport ainsi que la protection de son personnel. Au sein du groupe Sécurité et Sûreté, la plupart des activités de surveillance ont été reportées ou effectuées à distance, tandis que la majorité des membres du personnel ont continué à respecter leurs priorités grâce au télétravail.

Le groupe de la FTIM a également dû s'adapter aux nouvelles façons de concevoir et d'offrir la formation technique. En effet, afin de respecter les lignes directrices actuelles du gouvernement du Canada et de Transports Canada, et d'assurer la santé et la sécurité de leurs employés, intervenants et clients, certaines formations techniques ont dû prendre une forme virtuelle.

## <span id="page-3-1"></span>**OBJECTIF**

Le présent document d'orientation vise à favoriser la prestation d'une formation technique virtuelle fiable, à décrire les rôles et responsabilités des principaux intervenants et à fournir des étapes pratiques pour élaborer, planifier, programmer et offrir un cours virtuel.

Le présent document d'orientation s'adresse aux spécialistes en formation technique (SFT) et aux personnes qui leur demandent d'élaborer et d'offrir des formations (y compris les experts en la matière [EM]).

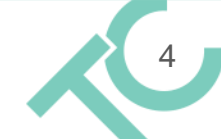

Les conseils énoncés dans le présent document d'orientation seront mis à jour au fur et à mesure de l'évolution des pratiques exemplaires, de la technologie et des exigences programmatiques.

## <span id="page-4-0"></span>**OUVRAGES FAISANT AUTORITÉ**

- Directive sur la gestion des cours (RDIMS 10432427/SGDDI 10451398)
- Procédures pour l'élaboration et la prestation de produits d'apprentissage en ligne et virtuel (RDIMS 10432242/SGDDI 10457544)
- Procédures d'équivalence et d'exemption liée à la formation obligatoire (RDIMS 12698339/SGDDI 12698359)
- Formation technique intégrée multimodale en matière de sûreté et de sécurité Politique de formation
	- (RDIMS/SGDDI 10834579 bilingue)
- Continuum d'apprentissage multimodal du groupe Sécurité et Sûreté (RDIMS/SGDDI 11793546 bilingue)
- Politique de formation (RDIMS 10834579/SGDDI 10834579)

## <span id="page-4-1"></span>**PRINCIPES DIRECTEURS**

Les principes directeurs suivants sont particulièrement importants dans le cadre de la conception, de l'élaboration et de la prestation d'une formation virtuelle :

**Participation :** Les salles de classe virtuelles viseront à assurer la participation des apprenants en favorisant leur interaction avec le reste du groupe. Les stratégies de conception des activités encourageront les apprenants à participer dans un cadre virtuel et favoriseront l'apprentissage collaboratif virtuel.

**Théories et pratiques andragogiques :** Les spécialistes en formation appliqueront des concepts et des théories d'apprentissage au cours de la conception et de l'élaboration de la formation et des documents qui y sont rattachés; ils prendront également en compte le concept et les composantes d'un programme mixte pour offrir une expérience d'apprentissage enrichissante.

**Maturité technologique :** On misera sur la technologie pour proposer des moyens novateurs de dispenser la formation. Cependant, l'acceptation de la formation en ligne par les apprenants constitue un facteur important dans la réussite de ce type de formation. C'est pourquoi les spécialistes du groupe de la FTIM prépareront les participants à apprendre à l'aide de la technologie, tout en discutant des obstacles à surmonter et de la résistance possibles à celle-ci ainsi que de l'engagement à apprendre au sein d'une classe virtuelle.

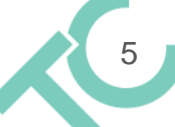

# <span id="page-5-0"></span>**RÔLES ET RESPONSABILITÉS**

Les rôles et responsabilités décrits dans la Directive sur la gestion des cours (SGDDI 10451398) s'appliqueront au présent document d'orientation.

Dans le cadre d'une formation virtuelle, il faut respecter les rôles et responsabilités supplémentaires ci-dessous.

#### <span id="page-5-1"></span>APPRENANT

- Répondre promptement à une invitation à suivre une formation virtuelle.
- Informer son gestionnaire des besoins liés au cours, y compris les besoins au niveau du temps à consacrer à l'apprentissage individuel ou préalable au cours.
- S'assurer que son équipement informatique fonctionne (par exemple, tablette, appareil photo, micro) et que les dernières mises à jour sont installées.
- S'assurer que la connexion Internet sera suffisante pour la durée de la formation.
- Assister à la formation à l'heure demandée, et respecter le calendrier prévu tout au long de la formation (par exemple, séances de discussion en sous-groupes, pauses).
- Participer activement à la formation virtuelle.
- Éviter d'effectuer d'autres tâches pendant le cours afin de se consacrer pleinement à celuici.
- Compléter l'évaluation virtuelle sans l'aide d'autres personnes.

#### <span id="page-5-2"></span>GESTIONNAIRE DE L'APPRENANT

- Approuver et favoriser la présence de l'apprenant en temps opportun.
- Respecter le temps à allouer à la lecture préalable et à la présentation du cours ainsi qu'à l'apprentissage individuel (par exemple, ne pas demander de tâches / d'interventions urgentes à l'apprenant pendant le cours).
- S'assurer que l'employé dispose des outils et de l'équipement nécessaires pour bien suivre le cours virtuel (p. ex. tablette, caméra en état de marche).

#### <span id="page-5-3"></span>SPÉCIALISTE EN FORMATION TECHNIQUE (SFT)

- Travailler avec des experts en la matière (EM) en vue de déterminer si la formation peut être offerte de manière virtuelle et de formuler une recommandation à ce sujet;
- Mobiliser les intervenants nécessaires (c.-à-d. les EM, l'équipe des TI) qui vous permettront de concevoir des cours virtuels ou de transposer une formation existante « dans une salle de classe » en une formation virtuelle;
- Concevoir le cours de façon à ce qu'il soit adapté à l'environnement d'apprentissage requis et recommander les activités d'apprentissage pertinentes;
	- o Dans un effort pour assurer une certain uniformité entre les ministères fédéraux, le groupe de la FTIM se fonde sur le guide sur la transposition de la formation dans

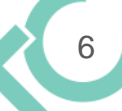

une salle de classe en une formation virtuelle d'Immigration, réfugiés et Citoyenneté Canada (voir l'annexe A).

- o Veiller à ce que la formation soit attrayante pour l'ensemble des apprenants.
- o Présenter une combinaison de différentes approches pédagogiques et veiller à ce qu'une période de mise en pratique suffisante soit allouée.
- Fournir aux EM un encadrement et une formation sur la façon d'offrir le cours de façon virtuelle.
- Être accessible tout au long de la formation pour répondre aux questions et aider le(s) présentateur(s)/EM.

#### <span id="page-6-0"></span>EXPERT EN LA MATIÈRE (EM) / SPÉCIALISTE DE PROGRAMME

- Collaborer avec le spécialiste en formation technique (SFT) en vue de fournir le contenu du cours.
- S'assurer que le matériel informatique fonctionne (p. ex. tablette, caméra, micro) et que les dernières mises à jour sont installées.
- S'assurer que la connexion Internet sera suffisante pour toute la durée de la formation.
- Participer à des séances de formation pratique.
- Être accessible tout au long de la formation pour répondre aux questions et aider d'autres présentateurs/EM.

### <span id="page-6-1"></span>**PLANIFICATION D'UNE CLASSE VIRTUELLE**

#### <span id="page-6-2"></span>PLATEFORME

Étant donné que la plateforme de travail virtuelle actuelle de Transports Canada est *Microsoft Teams* (*MS Teams*) et que tous les employés de TC se sont adaptés aux fonctionnalités et à l'utilisation de cette application dans le contexte du télétravail pendant la pandémie, la prestation de classes virtuelles se poursuivra au moyen de cette plateforme.

Si les fonctionnalités de *MS Teams* ne sont pas suffisantes pour le cours dont il est question, une autre plateforme pourra alors être choisie, sous réserve de l'obtention des approbations appropriées de l'équipe de direction de la FTIM.

*Microsoft Teams* a la capacité d'intégrer de nombreuses applications qui ont pour but d'accroître la collaboration et l'interactivité. L'utilisation de ces applications doit être considérée avec soin en gardant à l'esprit l'expérience de l'utilisateur, son niveau d'aisance avec la technologie et le maintien d'une approche cohérente dans l'ensemble des cours virtuels de la FTIM.

#### <span id="page-6-3"></span>LA PROGRAMMATION (HORAIRES/DURÉE)

La souplesse des horaires est essentielle pour garantir la disponibilité de tous les participants qui sont situés partout au Canada.

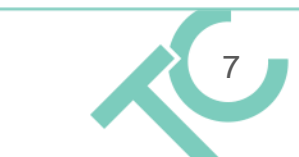

L'apprentissage virtuel exige une motivation constante. Lorsqu'un apprenant n'est pas entouré de personnes (collègues de classe, instructeurs) dans un lieu physique, il peut lui être difficile de rester concentré « sur l'écran » de façon soutenue, et il peut se laisser distraire par d'autres activités. En l'absence de signes non verbaux de la part du ou des animateurs et des participants, l'attention soutenue portée à la communication verbale et écrite et l'exposition à l'écran peuvent fatiguer un apprenant plus rapidement que dans le cas d'une formation en personne.

Il n'est donc pas recommandé de transformer une séance en classe de huit heures en une séance virtuelle de la même durée.

De plus, la taille du groupe peut également avoir une incidence sur la productivité et la prestation de la classe. Comme *MS Teams* dispose de différentes fonctionnalités, l'adéquation de chacune d'entre elles doit être considérée en fonction du public et des objectifs d'apprentissage.

Événements *MS Teams Live* (en direct) : Séance d'information qui s'adresse à de grands groupes avec un minimum d'interaction entre les participants. Jusqu'à 10 000 participants et une durée maximale de 4 heures.

Utilisation de *MS Teams* et de *Channels* (canaux) : Section de *MS Teams* organisée par thèmes, projets ou disciplines en particulier et pouvant accueillir jusqu'à 250 participants.

Il est recommandé qu'une classe/séances virtuelle sous forme de canaux (*Channels*) de *MS Teams* n'ait pas plus de 12 participants par instructeur afin d'assurer une participation active aux activités, aux discussions et aux évaluations formatives. Par exemple, il est recommandé qu'un groupe de 24 participants ait au moins 2 instructeurs. La taille du groupe au sein du canal *MS Teams* devrait dépendre de nombreux facteurs, y compris, mais sans s'y limiter :

- **e** les objectifs du cours;
- les exigences du cours en matière d'interactivité et de participation;
- le nombre d'instructeurs.

Utilisation de *MS Teams Channels* et des *Breakout Rooms* (salles de discussion en sous-groupes) : Sous-groupe d'un canal *MS Teams* formé à partir d'un groupe principal qui a été divisé en séances distinctes pour tenir des discussions/activités en sous-groupes. Il n'est pas recommandé d'avoir plus de 12 participants par instructeur dans chaque salle de discussion en sous-groupe.

Il faut considérer les facteurs suivants avant d'établir la date et l'heure de la classe virtuelle :

- le nombre de participants requis pour assister au cours, et les fuseaux horaires dans lesquels ils se trouvent;
- la disponibilité des animateurs;
- la durée de séance nécessaire pour présenter tout le contenu du cours.

Pendant l'élaboration du cours, il faut déterminer si le ou les cours peuvent être présentés :

en une seule journée (par exemple, une séance de 4 heures réparties en deux segments);

8

 sur plusieurs jours (par exemple, 2 heures/jour sur une semaine ou 4 heures/jour sur quelques jours / une semaine);

• sur plusieurs semaines.

Afin de maintenir le niveau d'intérêt des participants/apprenants, le contenu du cours ne sera pas dispensé sur une journée entière d'enseignement virtuel en direct, peu importe la situation. L'enseignement doit être réparti et dispensé sous forme d'une combinaison de lectures avant le cours et de séances virtuelles plus courtes. L'approche suivante est recommandée pour les séances virtuelles :

- La durée idéale est de 60 à 90 minutes (de 1,0 à 1,5 heures).
- Éviter de dépasser 150 minutes (2,5 heures), dans la mesure du possible.
- Prévoir une pause de 10 minutes après chaque heure de formation.

Par exemple, répartissez le cours en 20 minutes de théorie et de discussion, 20 minutes de travail en sous-groupes, et 20 minutes de révision (le SFT présente le contenu, l'EM valide). Cela correspond à la répartition suivante : 1/3 du cours consacré à la présentation du contenu; 2/3 du cours prévus pour l'application et la rétroaction.

Les participants sont moins susceptibles d'être distraits s'ils savent à l'avance qu'ils auront droit à une pause de 10 à 15 minutes à la fin de chaque segment de la séance. Cela leur permettra également de planifier leurs pauses (café/collation/repos).

#### <span id="page-8-0"></span>LES FUSEAUX HORAIRES (HNP, HNR, HNC, HNE, HNA)

Une classe virtuelle peut nécessiter la participation d'apprenants situés dans différents fuseaux horaires au Canada. Le principal défi consiste alors à déterminer l'heure de classe qui conviendra à tous les apprenants. Dans certains cas, il pourrait être difficile de prévoir une formation pour tous les apprenants situés dans des fuseaux horaires différents. La planification préalable sera essentielle pour déterminer l'heure la plus appropriée.

Pour les participants qui se trouvent dans des fuseaux horaires identiques ou proches (p. ex. heure normale de l'Est [HNE] et Maritimes), il est recommandé de commencer la classe virtuelle (ou les séances multiples) le matin.

Pour les participants situés dans plusieurs fuseaux horaires, il est recommandé de commencer une séance de classe virtuelle (ou plusieurs séances) vers 11 h ou midi, HNE, afin de s'adapter aux différents fuseaux horaires d'est en ouest et de ne pas commencer les réunions trop tôt, ni de les terminer trop tard. Il est possible que certains participants ou animateurs doivent participer à une séance virtuelle à une heure peu pratique (par exemple, pendant leur heure de dîner). Il sera donc important de prévenir les participants à l'avance et de leur fournir un projet d'ordre du jour afin qu'ils puissent planifier leur journée en conséquence. Pour les séances virtuelles qui se déroulent sur plusieurs jours, l'idéal serait que les heures de début ou de fin soient alternées, afin d'éviter que les mêmes participants soient toujours touchés par un début hâtif ou une fin tardive en raison de leur fuseau horaire.

9

### <span id="page-9-0"></span>**PROGRAMMATION D'UNE CLASSE VIRTUELLE**

Il sera important de créer un *MS Teams Channel* pour votre classe virtuelle. Afin de garantir la fonctionnalité complète du canal, réglez les paramètres de votre *MS Teams Channel* et vérifiez-les avant le cours. Ajoutez les manuels et autres documents (documents à lire avant le cours) à une icône d'onglet appropriée.

L'invitation à la formation doit comprendre un ordre du jour détaillé du cours et des instructions claires sur la manière de se joindre à la classe virtuelle. Elle doit également comprendre des conseils succincts (fiche d'information) sur l'utilisation de la plateforme.

Il est recommandé de faire un essai de vérification de la plateforme avant le cours (prenez votre temps, surtout pour ce qui est des salles de discussion en sous-groupes) pour déceler tout problème technique.

En préparation du cours, le SFT et l'EM doivent :

- s'assurer d'avoir un casque connecté par USB ou sans fil;
- organiser leurs notes de présentation;
- concevoir un outil de conseils de dépannage (p. ex. je ne peux pas me joindre à la classe virtuelle, le partage de fichiers ou les liens Web ne fonctionnent pas, le contenu partagé est trop petit, je ne peux pas me connecter à l'audio, le son ne fonctionne pas, etc.);
- s'entraîner à l'avance à donner le cours.

#### <span id="page-9-1"></span>PRÉPARATION DES EM ET DES PARTICIPANTS AVANT LE DÉBUT DE LA FORMATION

Avant le début du cours, le SFT et les EM doivent convenir d'un plan d'urgence acceptable en cas de défaillances techniques imprévues (p. ex. se connecter par téléphone pour déterminer la meilleure marche à suivre en fonction des circonstances, comme se convoquer de nouveau après une pause, reporter la formation, etc.).

Le SFT doit informer les participants et les EM qu'ils devront lire tous les documents distribués afin d'être prêts à participer pleinement. Avant la tenue du cours, les participants doivent être encouragés à donner leur avis sur les documents lus en prévision du cours.

De trois à cinq jours avant le début de la classe virtuelle, diffusez une liste de contrôle aux participants afin de vous assurer qu'ils sont bel et bien prêts à participer à la formation :

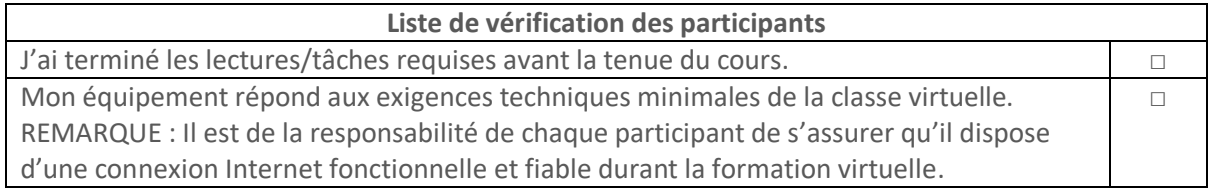

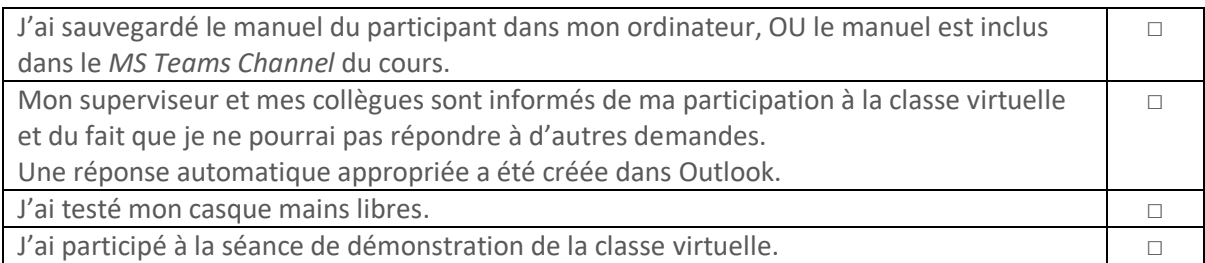

Un ou deux jours avant le début d'une classe virtuelle, il sera utile de créer un forum/canal pour les discussions, les sondages, les questions et les idées pré-classe. Cela favorisera une participation hâtive et permettra de faire connaissance avec l'instructeur et les autres participants.

La création de ce forum/canal est particulièrement utile lorsque le cours se déroule sur une longue période (p. ex. plusieurs semaines). Ce forum/canal peut être utilisé pour publier des rappels, faire part de ses idées ou diffuser des informations pertinentes en vue des prochaines séances.

Le jour de la classe virtuelle, il faut rappeler aux participants qu'ils doivent :

- avoir complété les lectures/tâches requises avant le cours;
- trouver un espace de travail calme, loin de leurs collègues, de leur famille, de leurs animaux domestiques, etc. (si possible);
	- Ils peuvent poser une affiche « Ne pas déranger » pour faire en sorte de ne pas être interrompu pendant la séance;
- réserver un espace de travail au moins 30 minutes avant et après la classe virtuelle pour disposer de suffisamment de temps pour installer leur équipement, organiser leur matériel et leur espace de travail;
- envoyer un rappel amical à leur superviseur et à leurs collègues de travail qu'ils ne seront pas disponibles pendant la durée de chaque séance virtuelle, y compris environ 15 minutes avant et après chaque séance;
- reprogrammer toutes les mises à jour de détecteurs de virus qui sont susceptibles d'être lancées pendant la ou les séances en ligne, et désactiver les bloqueurs de fenêtres contextuelles (*pop-up*) du navigateur Internet;
- s'assurer que l'équipement, comme leur ordinateur portable et leur téléphone sans fil, est entièrement chargé ou branché;
- préparer leur ordinateur en fermant toutes les applications non nécessaires, y compris leur boîte de courriels et leur messagerie instantanée;
- avoir un stylo et du papier ou tout autre article permettant de prendre des notes;
- accéder à la classe virtuelle de 10 à 15 minutes avant chaque séance pour régler tout problème de connexion potentiel et pour être prêt à commencer à l'heure;
- désactiver les notifications téléphoniques, y compris l'appel en attente et les sonneries, et mettre tous les appareils sans fil en mode silencieux 15 minutes avant de se joindre à la classe virtuelle;
- se déconnecter de l'Accès à distance protégé du gouvernement du Canada (ADP-GC), Cisco et Citrix (*MonBureau*) avant de se joindre à l'événement, puis s'assurer que le réseau domestique est activé;

11

 communiquer avec l'équipe de soutien technique/informatique pour obtenir de l'aide, si nécessaire.

### <span id="page-11-0"></span>**PRÉSENTATION D'UNE CLASSE VIRTUELLE**

#### <span id="page-11-1"></span>**PARTICIPATION**

Afin d'assurer la conformité de la formation, il sera important de prendre la présence de tous les participants. Cela peut se faire, manuellement, en confirmant que chaque membre inscrit est présent (par exemple, par appel nominal) OU bien en consultant et en téléchargeant un rapport de présence aux réunions de *Microsoft Team*. Ces informations peuvent être récupérées dans la sousfenêtre relative aux participants de la réunion, en cliquant sur la flèche de téléchargement comme il est indiqué ci-dessous. Vous pouvez télécharger le rapport sous forme de fichier .CSV (format texte).

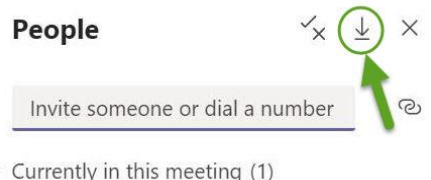

**Il est important de noter que le rapport de présence de** *MS Teams* **ne peut être téléchargé que pendant la réunion.**

#### <span id="page-11-2"></span>**SALLE D'ATTENTE (***LOBBY***)**

En activant cette fonctionnalité, les participants sont admis à la réunion à une heure précise. Vous pouvez commencer votre accueil et vos présentations après avoir déjà réuni un groupe de personnes. Cela vous permet d'éviter les silences au début de la réunion.

#### <span id="page-11-3"></span>**ENREGISTREMENT (***RECORDING***)**

L'utilisation de la fonctionnalité d'enregistrement doit être considérée en fonction de l'objectif de la formation.

#### **Événements en direct / séances plénière / outils de travail**

Les enregistrements sont destinés à être utilisés comme références ou comme outils de travail. Les séances plénières / événements en direct sont souvent enregistrés afin que les participants puissent s'y référer et les utiliser comme ressources. En raison de la nature de ces séances, la participation est limitée à la fenêtre de clavardage (les caméras et les micros sont désactivés par l'administrateur).

#### **Séance de formation virtuelle**

L'équipe de la FTIM est d'avis que les séances de formation virtuelles ne doivent pas être enregistrées lorsque les apprenants doivent interagir avec les autres et poser des questions. Les participants peuvent être plus réticents à interagir avec le groupe lorsqu'ils savent qu'ils sont enregistrés. Afin de favoriser un environnement où les apprenants sont encouragés et se sentent à l'aise de poser des questions et de prendre des risques dans leur apprentissage, il est essentiel d'éliminer les obstacles à leur participation.

Si l'enregistrement est nécessaire, il faut prendre les précautions suivantes :

- Les participants et les instructeurs doivent être prévenus, généralement lors de la confirmation de l'inscription. L'avis d'intention d'enregistrement doit préciser le but de l'enregistrement, ses utilisations potentielles et la possibilité pour les participants de se retirer du cours.
- Les participants et les instructeurs doivent avoir la possibilité de se retirer des cours enregistrés. Les participants doivent pouvoir se retirer sans pénalité. Les participants peuvent désactiver leur caméra, et les instructeurs et le SFT doivent fournir un autre moyen de participer et de poser des questions (p. ex. par courriel ou message texte).

#### <span id="page-12-0"></span>**MOT DE BIENVENUE ET PRÉSENTATIONS**

Présentez-vous et présentez les EM, et si possible, procéder ensuite à un très bref tour de table.

Demandez aux participants de se présenter brièvement (par exemple, leur nom, leur rôle, leur région), ce qui favorisera les interactions avant le début du cours.

- Appelez le nom de chacun des participants et posez-leur de courtes questions : « Quel est votre travail? » ou « depuis combien de temps travaillez-vous à TC? ».
- S'ils ne peuvent/veulent pas s'exprimer verbalement, vous devez les encourager à taper leurs réponses dans la fenêtre de clavardage. Dans ce cas, le SFT lira les réponses et leur souhaitera la bienvenue.

Ce forum peut convenir à de petits groupes de participants. Toutefois, pour les groupes plus importants, les participants peuvent être invités avant la réunion à publier une courte vidéo ou à taper une courte introduction dans la fenêtre de clavardage.

Soulignez aux participants que le cours est conçu pour être aussi interactif qu'un cours traditionnel en classe, et encouragez-les à discuter, à collaborer et à faire part de leurs points de vue.

Les classes virtuelles interactives doivent débuter par un échange immédiat avec les participants, qui se poursuivra tout au long de la séance.

Il est important de reconnaître que la participation soutenue peut être difficile, et qu'il peut être difficile de capter l'attention du participant sur une longue période.

#### <span id="page-13-0"></span>**FONCTIONNALITÉS**

Décidez des deux ou trois fonctionnalités que vous utiliserez, et assurez-vous à l'avance que tout le monde sait les utiliser.

- Ne sélectionnez pas trop de fonctionnalités, car cela ajoute à l'anxiété de l'utilisateur face à la technologie ainsi qu'à sa fatigue. Gardez les choses simples.
- Utilisez un aide-mémoire : Envoyez un aide-mémoire avant la tenue de votre classe/réunion pour expliquer les fonctionnalités : fenêtre de clavardage, main levée ou émoji. Votre aidemémoire doit également porter sur les règles d'étiquette liées à l'usage d'une caméra et d'un micro, sur l'usage d'un arrière-plan et sur le téléchargement d'une photo. (Voir annexe B)

Au début de votre séance, rappelez brièvement aux participants les paramètres ou les fonctionnalités de votre plate-forme de réunion. Faites allusion à l'aide-mémoire que vous leur avez fourni avant le cours.

Pour un aperçu des principales fonctionnalités, veuillez consulter l'annexe C.

#### <span id="page-13-1"></span>**RÈGLES D'INTERACTION**

Expliquez aux participants les règles d'interaction avec la classe, y compris les règles d'étiquette en matière d'interaction avec les autres dans un contexte de classe virtuelle, et :

- informez-les de la façon dont ils doivent attirer votre attention (p. ex. en levant la main);
- demandez-leur de s'identifier avant de parler, afin de savoir qui s'adresse au groupe;
- informez-les sur la façon dont ils peuvent poser des questions (l'usage de l'outil de clavardage est généralement un bon moyen de poser des questions ou d'attirer l'attention des hôtes);
- rappelez-leur de fermer leur messagerie électronique et de mettre leur téléphone portable en mode silencieux;
- demandez-leur de garder leur micro en mode silencieux lorsqu'ils ne parlent pas, car le bruit de fond peut nuire à la qualité audio d'un appel et peut être distrayant;
- s'ils doivent s'éloigner, demandez-leur d'aviser le modérateur ou l'animateur de la fenêtre de clavardage ou de clavardage privé.

Expliquez aux participants que pour participer/intervenir, ils peuvent :

- réactiver le son de leur micro;
- utiliser le bouton « Lever la main »;
- poser leur question / partager les ressources dans la fenêtre de clavardage;
- activer leur caméra pour poser leurs questions.

On peut facilement avoir l'impression d'être invisible dans une classe virtuelle, surtout quand notre caméra est éteinte ou qu'il y a de nombreux participants/apprenants.

En tant que SFT, vous devez vous assurer que chacun a la possibilité d'intervenir/interagir et sait comment le faire. Informez les participants que vous serez inclusif et que vous favoriserez la participation de tout le monde.

Dans le cas d'un petit groupe d'au plus 10 personnes, vous pouvez facilement amener les gens à interagir en les nommant par leur nom. Si vous êtes confronté au silence, n'ayez pas peur d'inciter les participants à poser une question précise, de vous adresser à un participant en particulier (demandez à une personne de réactiver le son de son micro pour qu'elle puisse donner son avis).

À la fin d'un sujet important, au lieu de demander si quelqu'un a des questions, demandez aux participants de prendre une minute pour trouver une question. À la fin de la minute, demandez si quelqu'un souhaite faire part de sa question.

Si vous ne pouvez pas voir tout le monde pendant votre cours, favoriser l'usage régulier d'icônes de rétroaction pour s'encourager mutuellement au moyen d'applaudissements, de rires, etc. La participation au sein d'une classe virtuelle correspond à l'attention, à l'intérêt, à la curiosité et à l'implication dont fait preuve un apprenant pendant un cours virtuel.

Donnez aux participants des instructions au cas où ils seraient coupés du groupe ou exclus de la réunion, notamment : l'adresse de courriel et le numéro de téléphone du SFT, le numéro de téléphone du service technique, etc. Fournissez ces informations en dehors de la plateforme de la classe virtuelle, au cas où les participants ne copieraient pas les informations et n'y auraient pas accès au moment où ils en ont le plus besoin.

#### <span id="page-14-0"></span>**VÉRIFICATIONS AVANT LE DÉBUT DE LA SÉANCE**

Vérifiez avec les participants que leur fonction audio fonctionne et demandez-leur une confirmation qu'ils sont connectés et prêts à démarrer la séance.

- Les participants peuvent répondre en tapant « ok » dans la fenêtre de clavardage, en levant leur pouce (s'ils sont devant la caméra) ou en levant la main dans *MS Teams*.
- Si certains participants ont besoin d'aide supplémentaire, vous pouvez continuer à communiquer avec eux dans un message privé pour ne pas déranger le reste du groupe.

#### <span id="page-14-1"></span>**ORDRE DU JOUR**

L'ordre du jour doit être diffusé bien avant la séance virtuelle. Cependant, une fois la séance commencée, il sera important de revoir les grandes lignes de l'ordre du jour et d'expliquer les points à traiter pendant la séance.

- Expliquez quand et comment des groupes/équipes de travail distincts devront être formés pendant le cours.
- Expliquez quand les pauses seront prises.
- Expliquez quel est le résultat attendu de la formation.

#### <span id="page-14-2"></span>**LISTE DES QUESTIONS POSÉES (***PARKING LOT***) ET DIVERSIONS**

Certaines questions peuvent prendre un peu plus de temps à traiter ou certains participants peuvent ne pas être satisfaits de votre réponse. Vous pouvez alors utiliser le tableau blanc dans OneNote pour créer une liste des questions posées, ou MS Teams Channel, afin que la question soit visible par tous les participants et que d'autres puissent y ajouter des éléments.

Sinon, vous pouvez demander à la personne de vous joindre par téléphone/courriel plus tard.

#### <span id="page-15-0"></span>**SALLES DE DISCUSSION EN SOUS-GROUPES (***BREAKOUT ROOMS***)**

Remarque : Les salles de discussion en sous-groupes ne sont pas encore entièrement activées dans *MS Teams* à TC. Il est possible d'adopter des solutions de rechange pour créer des environnements correspondant à ces salles de discussion en sous-groupes.

La création de salles de discussion en sous-groupes est un bon moyen d'accroître la participation et l'interaction. Les salles doivent être mises en place à l'avance.

Vous pouvez identifier/nommer les salles afin que les participants puissent facilement repérer à l'avance leur salles de discussion en sous-groupes. Les animateurs peuvent aussi se rendre dans les salles pour s'assurer que les participants sont en mesure d'accomplir leur tâche, ou pour vérifier s'ils ont des questions.

De plus, afin de s'assurer que chacun interagisse pendant les séances et reste concentré sur la tâche, si possible, un EM devrait être affecté à chaque salle de discussion.

#### <span id="page-15-1"></span>**TÂCHES/SCÉNARIOS**

Si les participants doivent travailler sur des tâches qui exigent beaucoup de lecture ou qui portent sur plusieurs documents, ceux-ci doivent être fournis à l'avance afin que les participants puissent se familiariser avec la tâche ou les textes de référence.

Une tâche ou un outil de planification doit être ajouté sous forme d'onglet dans *MS Teams* afin que les participants puissent voir les tâches à accomplir.

### <span id="page-15-2"></span>**EXAMENS**

#### <span id="page-15-3"></span>**GESTION DES EXAMENS**

Comme dans le cas des cours en personne, l'apprentissage peut être évalué de nombreuses façons. La méthode d'évaluation de chaque cours doit s'aligner sur les objectifs établis pour celui-ci, le niveau d'application de l'apprentissage, les exigences de sécurité (niveau protégé de l'information), etc.

Le SFT doit travailler directement avec les EM et prendre en considération toutes les exigences du programme (y compris le niveau de sécurité), lorsqu'il détermine la ou les stratégies d'évaluation à utiliser pour son cours virtuel. Comme pour toute formation, il est de la plus haute importance de s'assurer que les questions d'examen et les réponses sont sécurisées et confidentielles.

Le SFT peut envisager les possibilités suivantes :

Créer une nouvelle évaluation de l'apprentissage (examen) pour chaque prestation virtuelle.

 Discuter de l'importance de s'assurer que les détails de l'évaluation de l'apprentissage (examen) ne sont pas divulgués par les participants.

Lorsque les besoins en matière de sécurité exigent la tenue d'un examen sous surveillance virtuelle, le SFT doit consulter le chef de la FTIM ainsi que l'instructeur du programme / les EM / la gestion pour établir les mesures à prendre afin d'assurer la sécurité et la confidentialité des documents d'examen.

En plus de ce qui précède, le SFT doit faire ce qui suit :

 Fournir aux participants un courriel concernant les détails administratifs de l'évaluation de l'apprentissage ainsi que des conseils en matière de sécurité/confidentialité/soutien avant l'examen. Voici un exemple de directives :

#### GÉNÉRALITÉS :

1. Le matériel pour l'examen vous sera envoyé (insérez l'heure, c.-à-d. le matin / la veille / etc.).

2. Lorsque vous recevez vos documents d'examen, veuillez en confirmer la réception par courriel à [insérer le nom du SFT].

SÉCURITÉ/CONFIDENTIALITÉ/SOUTIEN :

1. Toutes les informations sont confidentielles et ne doivent pas être divulguées à d'autres personnes avant ou après l'examen.

2. Aucune communication n'est permise entre les participants pendant ou après cet examen à propos de son contenu.

3. En cas de difficultés, vous pouvez joindre [insérer le nom du SFT].

 Ajouter une déclaration en haut de chaque examen indiquant ce qui suit : SÉCURITÉ/CONFIDENTIALITÉ/SOUTIEN :

1. Toutes les informations sont confidentielles et ne doivent pas être divulguées à d'autres personnes avant ou après l'examen.

2. Aucune communication n'est permise entre les participants pendant ou après cet examen à propos de son contenu.

3. En cas de difficultés, vous pouvez joindre [insérer le nom du SFT].

#### <span id="page-16-0"></span>**ARCHIVAGE DES EXAMENS**

Les copies des examens soumis (originaux, des participants) et les examens corrigés (avec indication des corrections), seront archivées au sein du SGDDI dans un dossier de cours, dont l'accès est limité au SFT et à son gestionnaire/chef (lecture/écriture), et à l'instructeur chargé de la correction (lecture/écriture de la copie corrigée pendant la correction, puis lecture seule par la suite).

# <span id="page-17-0"></span>**ANNEXE A**

<span id="page-17-1"></span>**Guide pour convertir la formation en classe en formation virtuelle SDGDDI [17017711](pcdocs://RDIMS/1701711/R)**

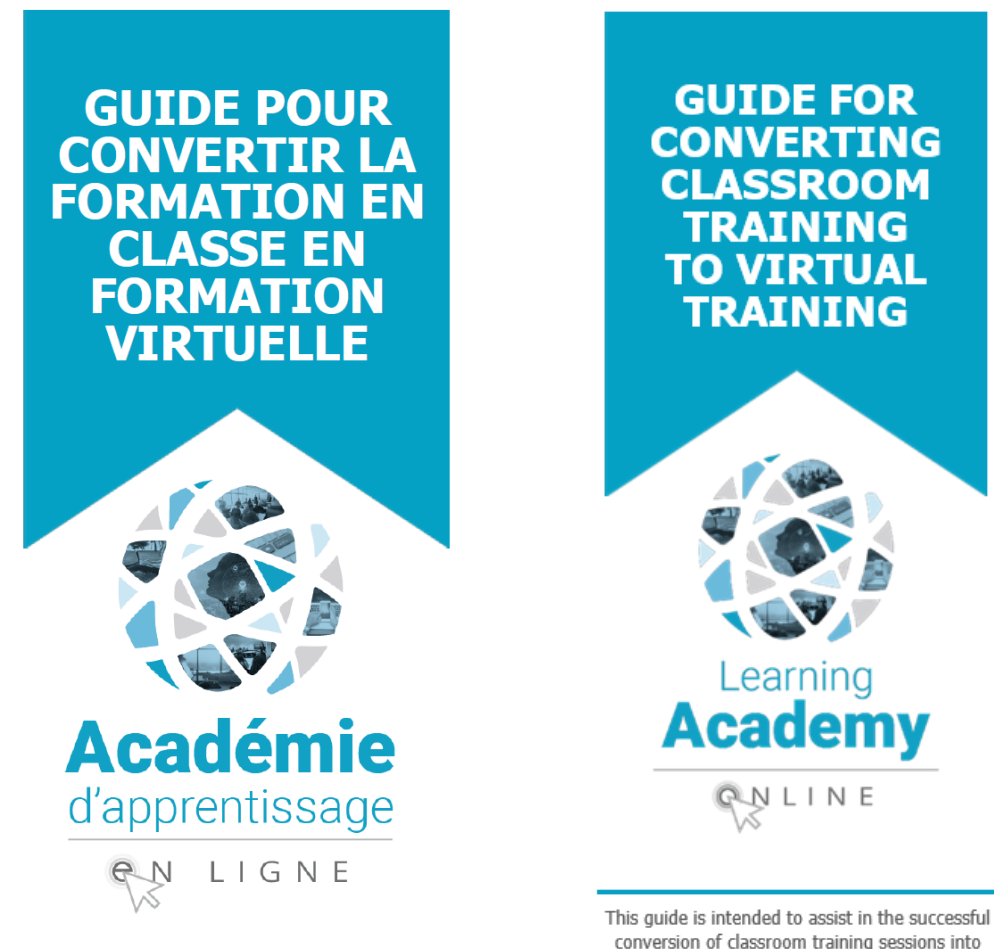

Le présent guide vise à faciliter la conversion des séances de formation en classe en séances de formation virtuelles.

conversion of classroom training sessions into virtual training sessions.

# <span id="page-18-0"></span>**ANNEXE B**

#### <span id="page-18-1"></span>**AIDE-MÉMOIRE**

Ce cours sera offert à l'aide de l'application MS Teams.

Voici une brève liste des fonctionnalités les plus courantes et des solutions de dépannage.

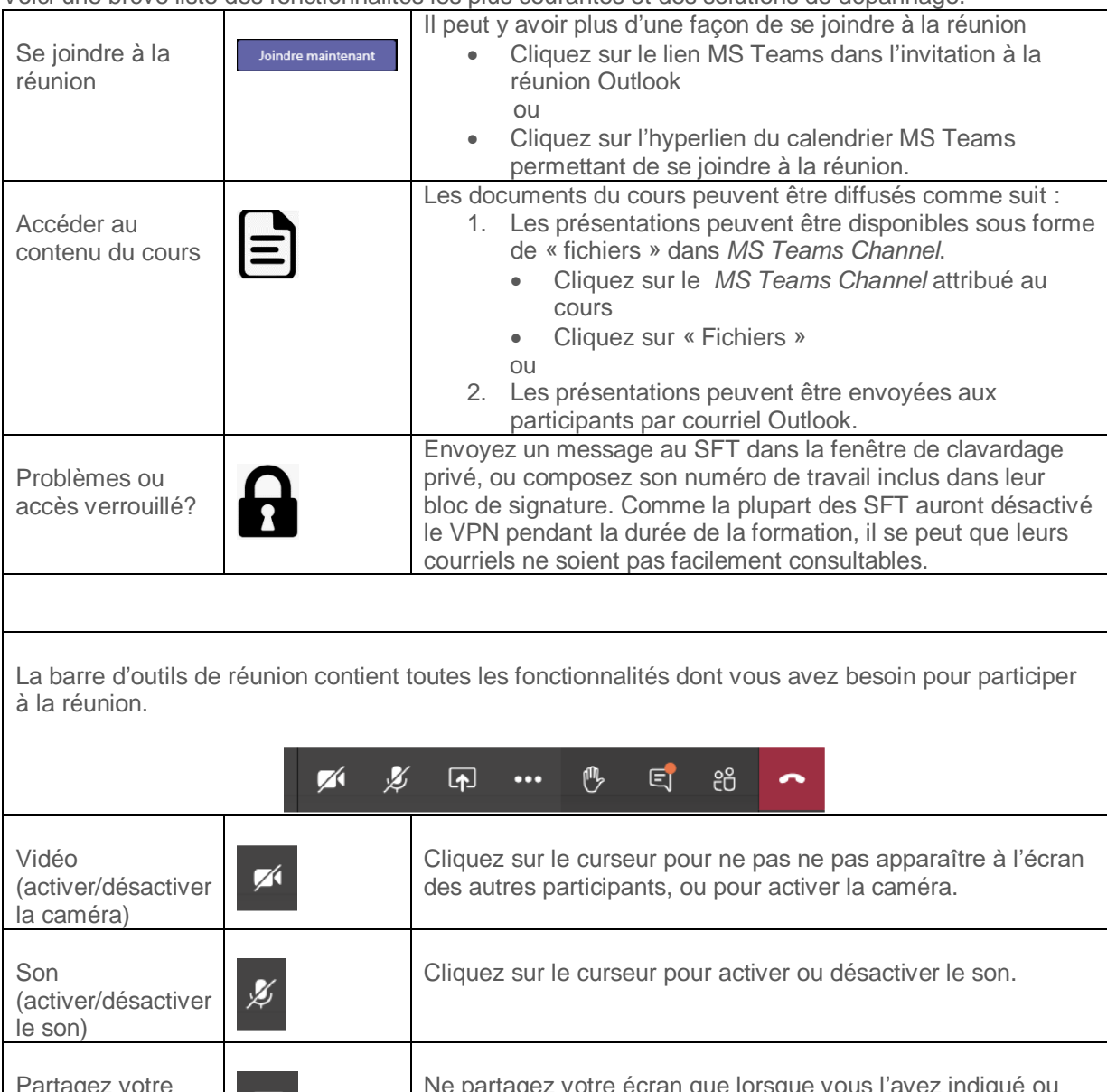

Ne partagez votre écran que lorsque vous l'avez indiqué ou artayez votre  $\boxed{\mathbf{r}}$ écran que l'on vous a demandé de le faire. Main levée Cliquez pour lever la main et indiquez ainsi que vous voulez<br>poser une question ou faire un commentaire sur le sujet dont poser une question ou faire un commentaire sur le sujet dont il est question. Nous encourageons l'utilisation de cette

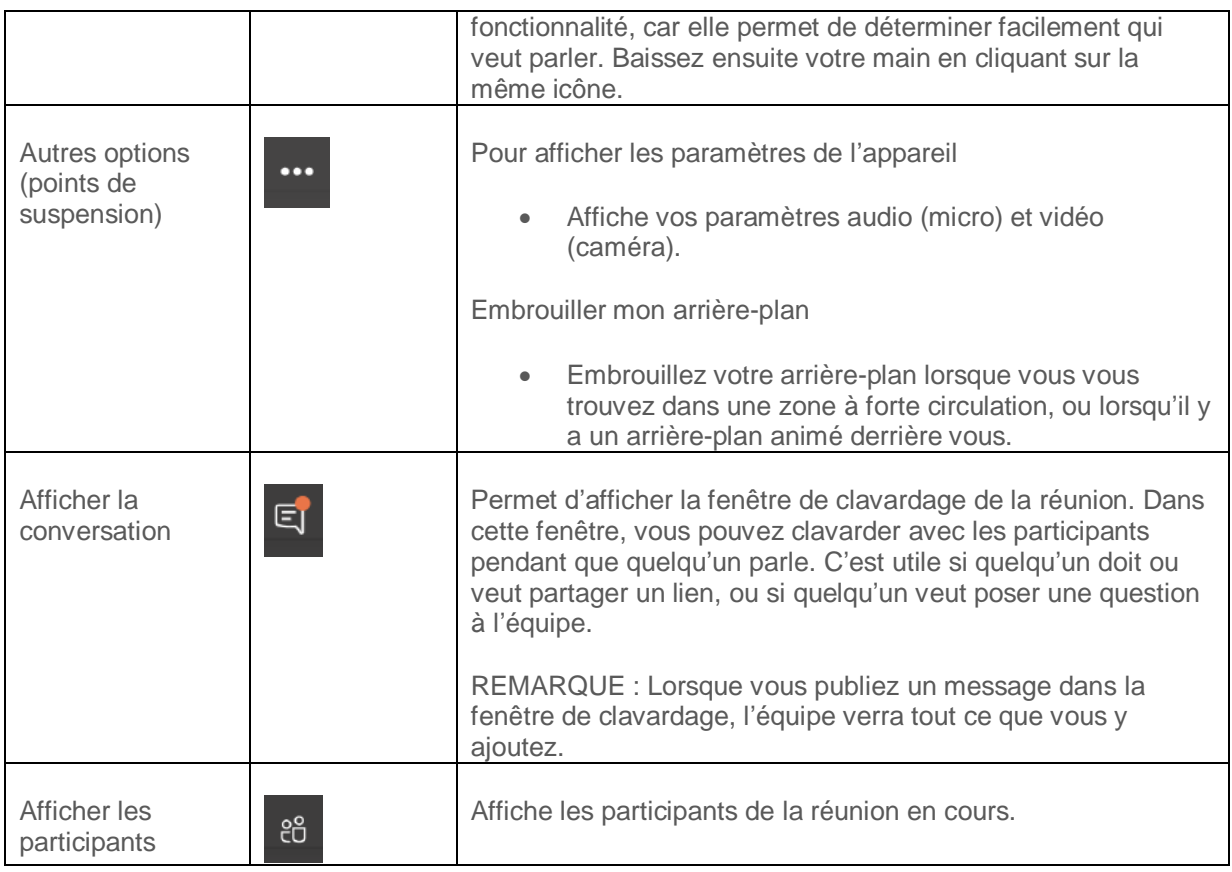

# <span id="page-20-0"></span>**ANNEXE C**

#### <span id="page-20-1"></span>**OUTILS INTERACTIFS**

Utiliser des outils interactifs pour maintenir la motivation et la participation.

Gardez les choses simples. Les outils interactifs n'ont pas besoin d'être complexes pour susciter la participation. Un présentateur peut même simplement poser une question à propos d'un document PowerPoint et demander aux participants d'y répondre dans la fenêtre de clavardage.

Si vous avez des groupes plus importants (p. ex. 15 personnes ou plus), il serait plus efficace d'utiliser des outils tels que Slido, Polly ou MS Forms pour accroître la motivation et la participation.

Certaines applications sont plus complexes que d'autres. En général, plus l'application est dynamique, plus vous avez de travail à faire : inscription, inciter les participants à s'inscrire, gestion, orientation des utilisateurs, etc.

Voici quelques suggestions d'outils :

#### FENÊTRE DE CLAVARDAGE MS (*MS CHAT*)

Les participants peuvent utiliser la fenêtre de clavardage MS pour :

- poser des questions ou interagir avec les hôtes pendant les présentations;
- déposer des documents ou des images;
- parlez aux autres participants en privé.

#### *MS FORMS*

Vous pouvez utiliser *MS Forms* (similaire à *Google Forms*) pour créer un nouveau formulaire pour recueillir les réponses, afficher les résultats d'un sondage ou effectuer un sondage rapide

#### *POLLY*

Polly est un outil simple qui permet de montrer des résultats en temps réel. La version gratuite de Polly vous permet d'envoyer des sondages au moment ou à un moment précis que vous avez programmé. Passez à la version payante pour utiliser les modèles qui vous permettent de sauvegarder les résultats et de les envoyer plus tard.

#### DOCUMENTS

Au sein de chaque équipe, il existe des canaux (*channels*). Chaque canal a son propre dossier de fichiers où vous pouvez partager des fichiers pour ce canal en particulier. Déposez les fichiers dans *MS Teams*. Cela peut être fait avant le cours. Les équipes peuvent travailler en collaboration sur les fichiers.

21

#### *ONENOTE*

Dans l'application *MS Teams*, sélectionnez le symbole « + », puis sélectionnez « OneNote » pour rendre le Bloc-notes (*Notebook*) accessible aux membres de l'équipe. Le Bloc-notes *OneNote* apparaîtra sous la forme d'un onglet dans l'application *MS Teams*, accessible à tous, et vous pourrez même publier la mise à jour dans le fil de discussion *MS Team* pour informer les autres membres. *OneNote* peut être utilisé pour un exercice ou une révision, ou comme tableau blanc.

#### *PRAISE*

Une application amusante qui vous permet d'envoyer des éloges à vos collègues ou aux participants d'un canal ou d'une réunion.

#### OUTILS *GOOGLE*

Sans rien installer, vous pouvez partager votre bureau pendant une vidéoconférence et afficher ces outils *Google* animés pour faire part de vos points de vue ou susciter de l'intérêt :

- *Google Earth* : Une carte animée pour montrer le terrain, les points géographiques, les aéroports, les voies ferrées, etc.
- *Google Trends* : Vous donne des données instantanées sur diverses tendances telles que les accidents et incidents d'aviation.

*Google Public Data Explorer* : Permet d'explorer, de visualiser et de communiquer facilement de grands ensembles de données. Les graphiques et les cartes s'animent au fil du temps.